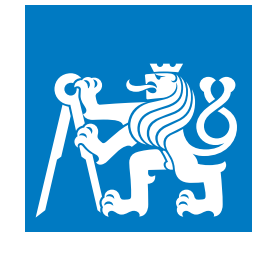

**ČESKÉ VYSOKÉ UČENÍ TECHNICKÉ V PRAZE**

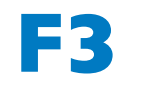

**F3 Fakulta elektrotechnická Katedra kybernetiky**

**Dokumentace**

## **CTUstyle – návod k použití**

**Šablona v OpTEXu pro sazbu studentských závěrečných prací na ČVUT**

**Petr Olšák**

**Leden 2013, srpen 2020** <http://petr.olsak.net/ctustyle.html>

## **Poděkování / Prohlášení**

Chtěl bych poděkovat své manželce Ludmile za podporu nejen finanční. Díky tomu mohu na svém pracovišti dělat, co mě baví, a nejsem stresován výplatní páskou.

Prohlašuji, že jsem předloženou práci vypracoval samostatně a že jsem uvedl veškeré použité informační zdroje v souladu s Metodickým pokynem o dodržování etických principů při přípravě vysokoškolských závěrečných prací. V Praze dne 13. 13. 2013

........................................

## **Abstrakt / Abstract**

Tento dokument ukazuje a testuje použití (možná) oficiálně doporučené OpT<sub>E</sub>Xové šablony CTUstyle pro sazbu bakalářských, diplomových a disertačních prací na Českém vysokém učení technickém v Praze. Šablona definuje všechny povinné strukturní elementy zmíněných závěrečných prací a formátuje jejich obsah tak, aby splňovala na škole daná formální pravidla.

Toto je verze 3 této šablony, která vychází z předchozí verze 2 pro plainT<sub>E</sub>X, ale je určena pro zpracování formátem OpTEX. Implementuje písmo Technika v souladu s doporučením manuálu vizuálního stylu, který zavedlo ČVUT v roce 2016.

**Klíčová slova:** styl dokumentu; šablona; bakalářská, diplomová, disertační závěrečná práce; TFX.

This document shows and tests an usage of the plainT $FX$  officially (may be) recommended design style CTUstyle for bachelor (Bsc.), master (Ing.), or doctoral (Ph.D.) theses at the Czech Technical University in Prague. The template defines all thesis mandatory structural elements and typesets their content to fulfil the university formal rules.

This is version 3 of this template which is derived from previous version 2 (for plain T<sub>EX</sub>), but the version 3 supports OpT<sub>E</sub>X format. It implements the Technika font recommended by CTU graphics identity reference since 2016.

**Keywords:** document design template; bachelor, master, Ph.D. thesis; T<sub>F</sub>X.

**Title translation:** CTUstyle – the user manual (the OpT<sub>E</sub>X template for theses at CTU)

## **/ Obsah**

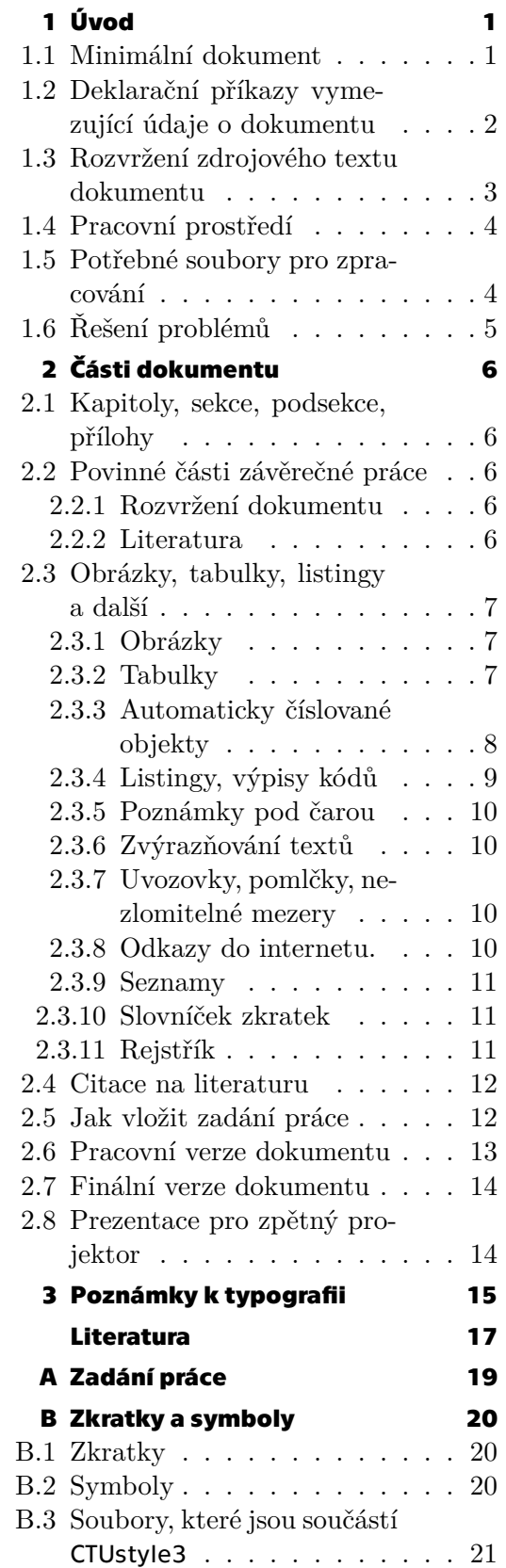

## **Tabulky / Obrázky**

**[1.1](#page-8-2)** Seznam deklaračních příkazů ....[3](#page-8-1)

- **[2.1](#page-13-2)** Počet absolventů FEL ...........[8](#page-13-1)
- **[2.1](#page-12-4)** Ukázka vložení obrázku na střed ..............................[7](#page-12-1)

<span id="page-6-1"></span><span id="page-6-0"></span>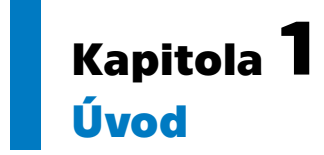

Tento dokument popisuje užití T<sub>E</sub>Xového makra CTUstyle, které možná bude oficiálně doporučeno na tvorbu bakalářských, magisterských a doktorských studentských závěrečných prací na Českém vysokém učení technickém v Praze. Zdrojový text tohoto dokumentu může posloužit jako příklad, jak vytvořit vlastní dokument.

Abyste mohli použít tuto šablonu, potřebujete mít základní znalost o TEXu[[1](#page-22-1)–[2](#page-22-2)] a součástí T<sub>E</sub>Xové instalace musí být OpT<sub>E</sub>X<sup>1</sup>. Předchozí verze této šablony předpokládají místo OpT<sub>E</sub>Xu užití C<sub>S</sub>plainu a makra OPmac.Pro pokročilejší T<sub>E</sub>Xisty jsou k dispozici knihy [3-[5\]](#page-22-4). OpTEX je (od roku 2020) součástí balíčku TEXlive<sup>2</sup> na většině linuxových distribucí. TEXlive je volně dostupný software a je možné jej instalovat i na Macintosh nebo MS Windows.

### <span id="page-6-2"></span>**1.1 Minimální dokument**

Můžete si vytvořit soubor minimal.tex s tímto obsahem:

```
\input ctustyle3
\worktype [B/CZ]
\faculty {F3}
\department {Katedra permoníků}
\title {Minimální dokument}
\author {Pepa z Depa}
\date {Leden 2013}
\abstractEN {This document is for testing purpose only.}
\abstractCZ {Tento dokument je pouze pro potřeby testování.}
\declaration {Prohlašuji, že jsem se neflákal.}
\makefront
\chap Úvod
Text úvodu.
\sec Myšlenka
Další text.
\bye
```
Založte si pracovní adresář a do něj dejte šablonu ctustyle3.tex a logo ČVUT ctulogo-new.pdf. Také tam dejte všechny soubory s různými variantami fontů Technika s příponami otf. Konečně tam uložte výše zmíněný soubor minimal.tex a zpracujte jej OpT<sub>E</sub>Xem. To znamená, že na příkazový řádek napíšete:

optex minimal

<sup>1</sup> <http://petr.olsak.net/optex>

<sup>2</sup> <http://www.tug.org/texlive/>

<span id="page-7-1"></span>*1. Úvod* **..............................................**

Objeví se varování o chybějících údajích pro obsah. Zpracujte tedy tento soubor OpTEXem ještě jednou. Nyní by už měla všechna varování zmizet a vytvoří se soubor minimal.pdf.

Co obsahuje minimální dokument? Na prvním řádku je zavedeno makro CTUstyle ve verzi 3. Druhý řádek určuje typ dokumentu. Jsou k dispozici následující možnosti (vyberte jen jednu z nich):

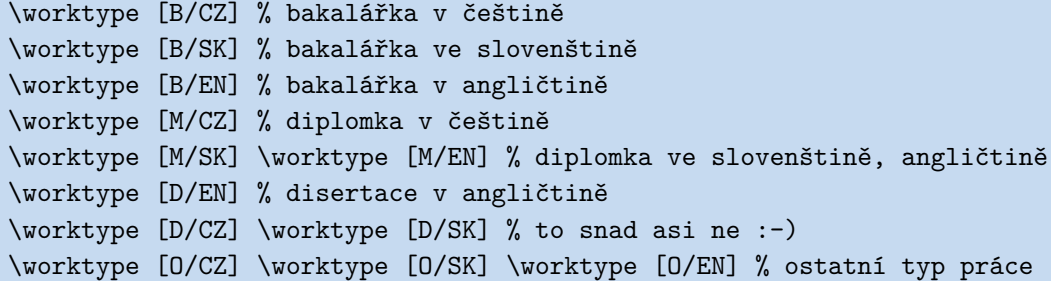

Dále v příkladu minimálního dokumentu následují tzv. *deklarační příkazy*, které vymezují základní údaje o dokumentu. Žádný z nich nesmí chybět, jinak TEX ohlásí chybu.

Pak následuje příkaz \makefront, který vytvoří titulní stranu, vypíše text prohlášení a texty abstraktů a také vytvoří obsah dokumentu (včetně případného seznamu obrázků a tabulek).

Za příkazem \makefront pokračuje text dokumentu. Kapitola je zahájena příkazem \chap a sekce příkazem \sec. Za těmito příkazy následuje název kapitoly, resp. sekce.

## <span id="page-7-0"></span>**1.2 Deklarační příkazy vymezující údaje o dokumentu**

Kromě výše zmíněných povinných deklaračních příkazů je obvyklé použít i některé další. Všechny tyto příkazy jsou uvedeny v tabulce [1.1.](#page-8-2) Není-li některý z nepovinných deklaračních příkazů v dokumentu uveden, znamená to, že odpovídající údaj je prázdný. Na pořadí deklaračních příkazů v dokumentu nezáleží, ale všechny musejí být umístěny před příkazem \makefront.

Za každým deklaračním příkazem následuje údaj uzavřený do složených závorek {...}. Údaje pište v hlavním jazyku dokumentu, tj. v jazyku, který jste vyplnili v parametru příkazu \worktype. Pouze údaje ve tvaru \slovoEN resp. \slovoCZ resp. \slovoSK vyplňujte v jazyce podle zkratky v názvu příkazu.

Mezi povinné údaje patří \abstractEN a dále jeden ze dvou \abstractCZ nebo \abstractSK. I když je hlavním jazykem dokumentu angličtina, vyžaduje se uvést ještě abstrakt v místním nebo mateřském jazyce.

Není-li hlavním jazykem dokumentu angličtina, doporučuje se uvést údaj \titleEN, resp. \subtitleEN, s překladem názvu, resp. podnázvu, do angličtiny. A obráceně: je-li hlavním jazykem angličtina, je samozřejmě údaj \title v tomto jazyce. Pak se ale doporučuje uvést ještě údaje \titleCZ, \subtitleCZ nebo \titleSK, \subtitleSK. Tyto údaje se objeví pod abstraktem v daném jazyce.

Je-li titul příliš dlouhý, pak se na titulní straně pravděpodobné rozlomí do více řádků. Někdy ale by si člověk přál jiné rozlomení, než vymyslel stroj, protože je vhodnější rozdělit název do řádků podle významových celků, kterému stroj nemůže rozumět. V takovém případě můžete do názvu do místa, kde si přejete provést zlom, přidat příkaz \nl (zkratka za new line).

Typ dokumentu (B, M, D) se v hlavním jazyce vytiskne na titulní straně jako "bakalářská práce", "diplomová práce" atd. Pokud tvoříte jiný typ dokumentu, pište

<span id="page-8-1"></span>

| Příkaz             | Význam                                                   |
|--------------------|----------------------------------------------------------|
| \faculty *         | Fakulta. Možnosti: F1, F2, F3, , F8, MUVS                |
| \department *      | Název katedry nebo ústavu.                               |
| \title *           | Titul dokumentu.                                         |
| \subtitle          | Doplňkový titul dokumentu.                               |
| \author *          | Jméno a příjmení autora.                                 |
| \supervisor        | Jméno a tituly vedoucího práce (školitele u Ph.D.).      |
| $\langle$ date $*$ | Měsíc a rok vytvoření práce.                             |
| \authorinfo        | email autora nebo něco podobného.                        |
| \studyinfo         | Název studijního programu, studijního oboru.             |
| \workinfo          | URL práce, loga sponzorů nebo něco podobného.            |
| \workname          | Jméno typu práce, je-li typu "ostatní".                  |
| \titleEN           | Titul práce, není-li \title v angličtině.                |
| \titleCZ           | Titul práce, není-li \title v češtině.                   |
| \titleSK           | Analogie jako \titleCZ pro slovenštinu.                  |
| \subtitleEN        | Doplňkový titul, není-li \subtitle v angličtině.         |
| \subtitleCZ        | Doplňkový titul, není-li \subtitle v češtině.            |
| \subtitleSK        | Analogie jako \subtitleCZ pro slovenštinu.               |
| \pagetwo           | Text umístěný na straně dva za titulní stránkou dole.    |
| \abstractEN *      | Abstrakt v angličtině.                                   |
| \abstractCZ *      | Abstrakt v češtině.                                      |
| \abstractSK        | Abstrakt ve slovenštině (nahrazuje <b>\abstractCZ</b> ). |
| \keywordsEN        | Klíčová slova v angličtině.                              |
| \keywordsCZ        | Klíčová slova v češtině.                                 |
| \keywordsSK        | Klíčová slova slovensky (nahrazuje \keywordsCZ).         |
| \thanks            | Text poděkování.                                         |
| \declaration *     | Text prohlášení.                                         |
| \specification     | Zadání práce, viz sekci 2.5.                             |

<span id="page-8-2"></span>**Tabulka 1.1.** Seznam deklaračních příkazů. Hvězdičkou jsou označeny povinné příkazy.

\worktype[O/CZ] (nebo jiný jazyk). V takovém případě jsou deklarační příkazy \declaration, \abstractEN, \abstractCZ/SK nepovinné a typ práce je naopak nutné vymezit deklaračním příkazem \workname. Například:

\workname {Domácí úkol do předmětu AB004C}

Doporučuji vyjít ze zdrojového souboru tohoto dokumentu ctustyle-doc.tex a zkopírovat si ho do výchozího souboru vaší práce, například bakalarka.tex. Pak v tomto souboru udělejte změny na místech, kde se vaše práce liší od tohoto dokumentu. Svou práci pak můžete TEXovat příkazem:

optex bakalarka

#### <span id="page-8-0"></span>**1.3 Rozvržení zdrojového textu dokumentu**

Je na autorovi, zda se rozhodne za příkazem \makefront pokračovat ve psaní a vloží celý svůj dokument do jediného zdrojového souboru (podobně jako zde minimální dokument). V případě rozsáhlejší práce ovšem je někdy výhodné rozdělit dokument napří<span id="page-9-1"></span>klad podle kapitol na jednotlivé soubory a každou kapitolu načítat jako soubor zvlášť příkazem \input. Tato koncepce je předvedena v souboru ctustyle-doc.tex.

Čtenářům doporučuji podívat se do zdrojových souborů tohoto dokumentu uvod.tex, popis.tex a prilohy.tex, aby se seznámili s tím, jak vypadá "kultura psaní zdrojových souborů". Je třeba se vyhnout tomu, aby to bylo zmastěné tak, že se v tom nikdo nevyzná, třebaže je TEX dosti tolerantní. Podobnost s jinými programovacími jazyky není čistě náhodná.

Pokud jste si důkladně prohlédli soubor ctustyle-doc.tex, jistě jste si všimli, že je tam použit znak % jako komentářový znak, který zahajuje komentář (až do konce řádku). Komentáře jsou při zpracování dokumentu ignorovány. Můžete se zaměřit při zpracování dokumentu jen na jednu kapitolu, pokud ostatní příkazy \input soubor zakryjete procentem. To je obvyklá praxe, když se člověk soustředí na jeden menší problém a nechce se zdržovat zpracováním celého dokumentu.

### <span id="page-9-0"></span>**1.4 Pracovní prostředí**

Textový editor, ve kterém pořizujete zdrojový text dokumentu, je volbou každého autora. V této věci zde nenajdete žádné doporučení. Prohledejte internet, zeptejte se kolegů. Editor samozřejmě musí být "programátorský editor", tj. nesmí si vymýšlet žádné skryté formátovací elementy. Soubor musí být uložen na disk jako prostý text v kódování češtiny nebo slovenštiny v UTF-8. Výhodné je, pokud editor disponuje možností použít klávesovou zkratku na spuštění externího příkazu, v tomto případě příkazu optex. Ve vedlejším okně můžete mít trvale spuštěný prohlížeč PDF dokumentů konfigurovaný tak, aby dokázal poznat, že došlo ke změně PDF dokumentu a obnovil v takovém případě zobrazení dokumentu.

### <span id="page-9-2"></span>**1.5 Potřebné soubory pro zpracování**

Dokument je rozumné zpracovávat včetně vkládaných obrázků (ve formátu JPG, PNG nebo PDF) v jednom vyhrazeném adresáři. T<sub>EX</sub> musí být také schopen dohledat soubor se šablonou ctustyle3.tex, soubory pro fonty Technika (Technika-\*.otf) a logo ctulogo-new.pdf. To nejjednodušeji zajistíte tak, že tyto soubory budou přítomny také v pracovním adresáři dokumentu. Není to ale nutné. Můžete je nakopírovat do T<sub>E</sub>Xové distribuce, tj. uložit je na vhodné místo (podle návodu k TEXové distribuci) a spustit obnovovací příkaz typu texhash. Pak tyto soubory TEX dokáže dohledat a nemusíte je mít v aktuálním adresáři.

Máte-li TEXlive, pak potřebné soubory můžete také nakopírovat do uživatelského adresáře texmf/, který je dále roztříděn podle typu: tex/ a fonts/opentype/. To má tu výhodu, že když později obnovíte systém nebo kompletně celou T<sub>E</sub>Xovou distribuci, soubory do systému nemusíte kopírovat znovu. V prostředí Linuxu a příkazového řádku vypadá tato činnost (po stažení ZIP archivu z GITHub<sup>3</sup>) následovně:

```
unzip CTUstle3-main.zip
cd CTUstyle3-main/
mkdir -p ~/texmf/tex/ctustyle3/ ~/texmf/fonts/opentype/technika/
cp ctustyle3.tex ctulogo-*.pdf ~/texmf/tex/ctustyle3/
cp Technika-*.otf ~/texmf/fonts/opentype/technika/
```
<sup>3</sup> <https://github.com/olsak/CTUstyle3>

<span id="page-10-1"></span>V myšoidně zaměřených operačních systémech musíte k dosažení téhož nějakým způsobem pohybovat a klikat myší.

Všechny soubory, které jsou součástí CTUstyle, jsou vyjmenovány a jejich význam je vysvětlen v příloze [B.3.](#page-26-0)

## <span id="page-10-0"></span>**1.6 Řešení problémů**

Je možné, že budete mít instalovánu starší distribuci TEXlive, která neobsahuje OpTEX. Pak můžete OpT<sub>E</sub>X instalovat dle návodu na stránce<sup>4</sup> nebo použít verzi 2 nebo 1 šablony CTUstyle, která nevyžaduje OpTEX a vystačí si s Csplainem, jenž je v TEXových distribucích v potřebné verzi už od roku 2013.

Soubor maker CTUstyle je zatím v testovacím provozu. Není vyloučeno, že se objeví nějaké chyby nebo záhadné chování. Máte-li pocit, že se tak stalo, zašlete prosím na adresu petr@olsak.net popis chyby a připojte k němu .log soubor dokumentu a pokud možno minimální ukázkový dokument, na kterém je chyba patrná.

Autor CTUstyle je připraven prostřednictvím emailu poradit jakémukoli studentu ČVUT se záludnostmi při formátování závěrečné práce, pokud pro formátování použil  $C_{\mathcal{S}}$ plain nebo OpT<sub>E</sub>X (tedy nikoli LT<sub>E</sub>X).

<sup>4</sup> <http://petr.olsak.net/optex>

## <span id="page-11-1"></span><span id="page-11-0"></span>**Kapitola2 Části dokumentu**

Tento dokument nemůže sloužit jako návod k použití T<sub>EXu</sub> a OpT<sub>EXu</sub>. Domnívám se ale, že metodou analogie je schopen i TEXový nováček vytvořit obvyklý dokument. Doporučuji mu prostudovat stručný text [\[1\]](#page-22-1) a uživatelskou dokumentaci OpTEXu[[6](#page-22-5)]. Dokumantace je v TEXlive k dispozici po příkazu texdoc optex. Na jednotlivé odstavce dokumentace k OpTEXu budu v této kapitole odkazovat. Nově je též k dispozici text o základechplainT<sub>E</sub>Xu [[2](#page-22-2)]. Pokročilejší uživatelé T<sub>E</sub>Xu mohou použít knihy [[3](#page-22-3)–[5](#page-22-4)].

## <span id="page-11-2"></span>**2.1 Kapitoly, sekce, podsekce, přílohy**

Dokument lze členit na kapitoly, sekce, podsekce a přílohy. Používají se k tomu příkazy vysvětlené v dokumentaci k OpT<sub>E</sub>Xu v sekci 1.4.1, Kromě těchto příkazů šablona CTUstyle přidává příkaz \app. Takže seznam příkazů pro vymezení základní struktury dokumentu vypadá takto:

\chap Nadpis kapitoly ⟨*ukončený koncem řádku*⟩ \sec Nadpis sekce ⟨*ukončený koncem řádku*⟩ \secc Nadpis podsekce ⟨*ukončený koncem řádku*⟩ \app Nadpis přílohy ⟨*ukončený koncem řádku*⟩

Přílohy uvozené příkazem \app se chovají stejně jako kapitoly, jen nejsou číslovány, ale jsou k nim automaticky vzestupně přiřazena písmena A, B, C. . . Také přílohy mohou být členěny na sekce a podsekce.

## <span id="page-11-3"></span>**2.2 Povinné části závěrečné práce**

#### <span id="page-11-4"></span>**2.2.1 Rozvržení dokumentu**

Je doporučeno číslované kapitoly zahájit úvodem, pak další kapitoly podle potřeby práce a poslední kapitola by měla být označena jako závěr. Následně musí být zařazen seznam literatury (nečíslovaná kapitola) a pak povinná příloha A se zadáním práce (pokud není zadaní práce povinně zařazeno před titulní list nebo těsně za titulní list, viz sekci [2.5](#page-17-2)). Poté následují případné další přílohy. Mezi těmito dalšími přílohami se velmi doporučuje zařadit seznam zkratek a symbolů, jako zde v příloze [B](#page-25-0).

#### <span id="page-11-5"></span>**2.2.2 Literatura**

Každá studentská závěrečná práce musí obsahovat seznam použitých zdrojů. Toto je jediná nečíslovaná kapitola umístěná na konci textu práce ale před přílohami. CTUstyle nabízí příkaz \bibchap, který je potřeba použít místo příkazu \chap. Příkaz vytvoří záznam pro obsah, vytiskne slovo Literatura (nebo References v anglicky psané práci). Toto slovo se generuje automaticky, příkaz zapisujte bez parametru.

Způsob tvorby seznamu literatury a způsob citace na literaturu v textu je podrobněji vyložen v sekci [2.4.](#page-17-0)

### <span id="page-12-2"></span><span id="page-12-1"></span><span id="page-12-0"></span>**2.3 Obrázky, tabulky, listingy a další**

#### **2.3.1 Obrázky**

Obrázky ve formátu JPG, PNG (bitmapové) nebo PDF (vektorové i bitmapové) je možné vložit příkazem \inspic. Viz sekci 1.6.2 v dokumentaci k OpTEXu. Pod obrázek je nutné vložit popisek příkazem \caption/f, viz sekci 1.4.2 v dokumentaci k OpTFXu. CTUstyle navíc definuje příkaz \cinspic, který umístí obrázek doprostřed. Například:

```
\medskip
\picw=5cm \cinspic cmelak1.jpg
\caption/f Ukázka vložení obrázku na střed, což je asi nejobvyklejší.
\medskip
```
vytvoří:

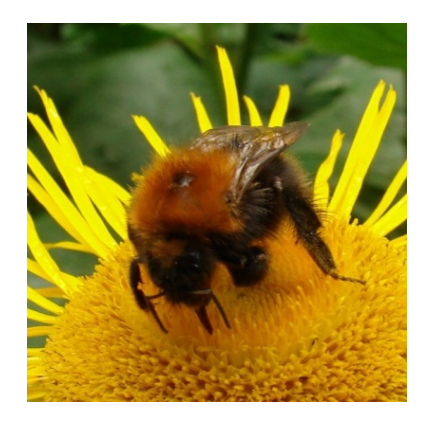

**Obrázek 2.1.** Ukázka vložení obrázku na střed, což je asi nejobvyklejší.

<span id="page-12-4"></span>Makro \cinspic vyžaduje jméno souboru s příponou ukončené mezerou podobně jako příkaz \input.

Pokud se obrázek vyskytuje dole na stránce tak, že stranu přeplní, nastávají problémy se stránkovým zlomem. Proto je vhodné obrázky vložit i s popiskem do dvojice příkazů \midinsert a \endinsert. V takovém případě obrázek implicitně zůstane, kde je, ale při potížích odpluje na začátek následující stránky:

```
\midinsert
\picw=5cm \cinspic cmelak1.jpg
\caption/f Ukázka vložení obrázku na střed, což je asi nejobvyklejší.
\endinsert
```
Místo příkazu \midinsert můžete použít \topinsert. V takovém případě obrázek odpluje na horní část stránky vždy. Raději má vršek aktuální stránky, ale když to není možné, odpluje na stránku následující.

Chcete-li dostat zmínku o obrázku do seznamu obrázků generovaném na začátku dokumentu, vložte za \midinsert (nebo za \topinsert) \clabel[⟨*lejblík*⟩]{⟨*popisek*⟩}. Podrobněji je tato vlastnost popsána v sekci [2.3.3.](#page-13-0)

#### <span id="page-12-3"></span>**2.3.2 Tabulky**

Pro tabulky použijte příkaz \ctable{⟨*deklarace*⟩}{⟨*data*⟩}, který je odvozen z příkazu \table dokumentovaného v OpTEXu v sekci 1.4.6. CTUstyle definuje \ctable tak, že tabulku navíc podkládá modrým pozadím (což je součástí typografického návrhu šablony) a centruje ji. Například:

<span id="page-13-1"></span>*2. Části dokumentu* **........................................**

...vytvoří tabulku~\ref[absolventiFEL].

\midinsert \clabel[absolventiFEL]{Počet absolventů FEL ČVUT} \ctable{lrrrrr}{ \hfil number of & 2007 & 2008 & 2009 & 2010 & 2011 \crl \tskip4pt students Bc. and Mgr. & 6313 & 5913 & 5951 & 5188 & 4737 \cr graduate Bc. and Mgr. & 1195 & 1489 & 1379 & 1160 & 1260 \cr students Ph.D. & 457 & 468 & 366 & 395 & 434 \cr graduate Ph.D. & 65 & 60 & 55 & 54 & 51 \cr } \caption/t Počet absolventů FEL ČVUT. Tabulka je převzata z~\cite[zyka]. \endinsert

vytvoří tabulku [2.1](#page-13-2).

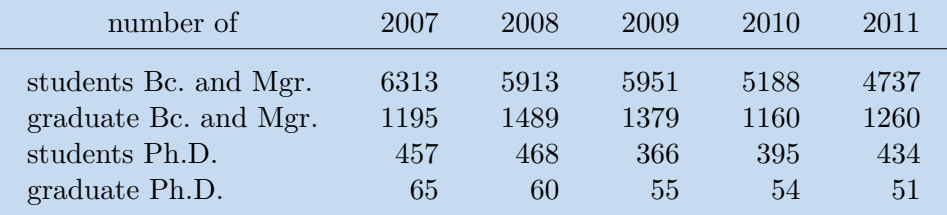

<span id="page-13-2"></span>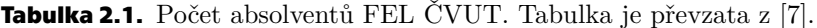

Doporučuji nerámovat tabulky do dalších rámečků, ale využít toho, že tabulka je automaticky ohraničena modrým podkladem. Je vhodné pouze vložit linku mezi záhlaví a údaje v tabulce (viz příkaz \crl v ukázce).

Tabulky (podobně jako obrázky) je vhodné zapouzdřit do dvojice příkazů \midinset a \endinsert nebo \topinsert a \endinsert.

#### <span id="page-13-0"></span>**2.3.3 Automaticky číslované objekty**

Jak je možné si všimnout, CTUstyle automaticky čísluje kapitoly, sekce, podsekce, dodatky, tabulky, obrázky a pokud uživatel použije \eqmark, očísluje i rovnice. O tomto číslování a o odkazech na tato čísla v textu pojednávají odstavce 1.4.1 a 1.4.2 v dokumentaci k OpTEXu. Zde jen stručně uvádím, že číslované objekty je potřeba označit interním lejblíkem příkazem \label a pak je možné na ně odkazovat příkazem \ref. Existuje ještě možnost odkazovat na stránku příkazem \pgref a na literaturu příkazem \cite.

Kapitoly se číslují od jedné v celém dokumentu, sekce se číslují druhým číslem v pořadí od jedné v každé kapitole a podsekce se číslují třetím číslem od jedné v každé sekci. Hlubší zanoření (podpodsekce) není podporováno a není pro studentské práce doporučeno.

Tabulky se číslují od jedné v každé kapitole a obrázky (nezávisle na tabulkách) taky. Rovněž rovnice se číslují od jedné v každé kapitole. CTUstyle volí kompromis mezi krátkým číslováním (Tabulka 27) a dlouhým číslováním (Tabulka 2.4.6). První extrém nedává představu o kapitole, ve které je tabulka umístěna, a druhý extrém se čtenáři obtížně pamatuje.

CTUstyle definuje kromě příkazu \label ještě příkaz \clabel[⟨*lejblík*⟩]{⟨*text*⟩}, který funguje jako \label[⟨*lejblík*⟩], ale navíc vloží takto označenou tabulku nebo obrázek do seznamu tabulek nebo obrázků. Tyto seznamy se vygenerují hned za <span id="page-14-1"></span>obsahem dokumentu. Pozor: není-li tabulka nebo obrázek označen pomocí \clabel, v příslušném seznamu se neobjeví. Někoho může napadnout otázka, proč má psát ⟨*text*⟩ dvakrát: jednou pro seznam obrázků či tabulek v příkazu \clabel a jednou pod obrázek v příkazu \caption. Je to proto, že ty texty se mohou lišit. Typicky v obsahu budou stručnější. Ukázka použití \clabel je u výpisu kódu k tabulce [2.1.](#page-13-2)

OpTEX umožňuje použít automaticky číslované odstavce, viz konec sekce 1.4.2 v dokumentaci OpTEXu. Je připraveno pět nezávislých čítačů označených A, B, C, D a E, každý z nich začíná v každé kapitole číslovat od jedné. Makro \numberedpar⟨*čítač* ⟩{⟨*slovo*⟩} zahájí číslovaný odstavec ve tvaru ⟨*slovo*⟩ ⟨*číslo kapitoly*⟩.⟨*hodnota čítače*⟩. Následující příklad deklaruje věty a důsledky číslované společnou řadou čísel a dále nezávisle číslované definice a příklady.

\def\veta {\numberedpar A{Věta}} \def\dusledek {\numberedpar A{Důsledek}} \def\definice {\numberedpar B{Definice}} \def\priklad {\numberedpar C{Příklad}}

Po této deklaraci můžete psát \definice Nechť \$M\$ je neprázdná ... a objeví se odstavec zahájený takto:

**Definice 2.1.** Necht *M* je neprázdná ...

Další definice v této kapitole bude mít číslo 2.2, další 2.3 atd. K tomu mohou být přidány věty a důsledky číslované 2.1, 2.2, atd. Konečně i příklady v této kapitole budou číslovány 2.1, 2.2, atd. Před takto označené odstavce lze psát \label[⟨*lejblík*⟩] a dá se pak na ně odkazovat pomocí \ref[⟨*lejblík*⟩] a \pgref[⟨*lejblík*⟩], tedy odkazování je stejné jako u všech ostatních automaticky číslovaných objektů.

#### <span id="page-14-0"></span>**2.3.4 Listingy, výpisy kódů**

Pro listingy, tj. výpisy kódu, použijte dvojici příkazů \begtt a \endtt, jak o tom píše dokumentace k OpT<sub>E</sub>Xu v sekci 1.4.7. CTUstyle definuje  $\theta$ tthook tak, aby byly listingy podbarveny světle modrou barvou, což je součást grafického stylu.

Listingy se lámou do více stránek a jsou tištěny strojopisem, aby to navodilo atmosféru pohledu do textového programátorského editoru, který rovněž používá písmo s pevnou šířkou všech znaků. Pravda, atmosféru to nevytvoří dokonalou, protože textové editory dnes navíc používají prostředky pro zvýraznění některých slov (klíčových slov programovacího jazyka atd.). Chcete-li tedy navodit dokonalou atmosféru, uložte si zobrazení svého textového editoru jako obrázek a do dokumentu vložte obrázek. Nebo můžete experimentovat s příkazem \hisyntax dokumentovaném v OpTEXu na konci sekce 1.4.7. Ovšem strohé listingy jen pomocí \begtt a \endtt jsou velmi doporučené, protože modrý podklad graficky ladí s celkovým návrhem CTUstyle a výsledná sazba působí dostatečně střídmě.

Pokud chcete přímo v odstavci uvádět kusy kódů, obalte je do dvojice znaků "...". Je možné tedy psát třeba toto:

Chcete-li zdůraznit slovo, použijte {\em kurzívu}, do které přepnete příkazem "\em", tedy "{\em zvýrazněné slovo}".

Tyto kusy kódu budou uvnitř odstavce tištěny strojopisem a nebudou podléhat řádkovému zlomu. Bohužel dvojice znaků "..." je možné použít jen uvnitř "obyčejného" odstavce, nikdy nefungují uvnitř parametrů jiných příkazů (obsahy tabulek, atd.). V takových místech musíte do strojopisu přepnout explicitně pomocí {\tt text} a pohlídat si sazbu TEXovsky citlivých znaků. Místo backslashe je možné psát \bslash a místo procenta \pcent.

#### <span id="page-15-1"></span><span id="page-15-0"></span>**2.3.5 Poznámky pod čarou**

Pro poznámky pod čarou používejte \fnote{⟨*text*⟩} jak je popsáno v sekci 1.2.3 dokumentace k OpT<sub>E</sub>Xu. Vytvoří to poznámku $^1$ . Poznámky pod čarou jsou číslovány v každé kapitole od jedné. Doporučuji s takovými poznámkami šetřit.

Poznámky na okraji \mnote, o kterých také hovoří dokumentace k OpT<sub>E</sub>Xu, nejsou při použití CTUstyle doporučeny.

#### <span id="page-15-2"></span>**2.3.6 Zvýrazňování textů**

Základní text je psán antikvou (písmem Latin Modern odvozeným z Computer Modern). Chcete-li zdůraznit slovo, použijte *kurzívu*, do které přepnete příkazem \em, tedy {\em zvýrazněné slovo}. Je to obvyklý způsob zdůrazňování, který je typograficky vhodný, protože netrčí z textu, ale je viditelný při čtení.

Pokud chcete zdůraznit něco, aby to bylo **vidět z dálky**, použijte přepínač \bf, který při použití CTUstyle přepíná do tučného fontu bez serifů (tj. bez patek). Tedy {\bf takto}. V tomto fontu jsou řešeny i nadpisy. V této verzi CTUstyle je přepínačem \bf zahájen font Technika-Bold, který se může někomu jevit jako příliš tučný. V takovém případě můžete použít přepínač \sbf ("semibold font"), což vypadá takto. Podrobněji o tom je pojednáno v kapitole [3](#page-20-0).

<span id="page-15-3"></span>Vyznačování podtrháním textu nebo prostrkáním nedoporučuji.

#### **2.3.7 Uvozovky, pomlčky, nezlomitelné mezery**

**České uvozovky** vypadají "takto", **anglické** "takto". V závislosti na jazyce použijte správné uvozovky. Můžete je napsat přímo v textovém editoru (v UTF-8 kódování), nebo T<sub>E</sub>Xovsky to uděláte \uv{takto} pro češtinu a ``takto'' pro angličtinu.

Pomlčky v typografii jsou dvě.

- **.** Střední pomlčka: (používá se bez mezer kolem ve významu "až" nebo s mezerami jako pomlka ve větě).
- **.** Dlouhá pomlčka: (používá se v anglickém textu).

Můžete tyto znaky napsat přímo v editoru v UTF-8 kódování nebo T<sub>E</sub>Xovsky: --(střední pomlčka), --- (dlouhá pomlčka). Čtenář vašeho textu vám strhne nemilosrdně body, pokud ve významu pomlčky použijete spojovník. Vypadá takto: "-" a promění se na něj singl znak "-" ve zdrojovém textu.

Nezlomitelná mezera je mezislovní mezera, ve které nedojde k zalomení do řádků. V T<sub>E</sub>Xových zdrojových textech se typicky tato mezera značí vlnkou "~". Existuje program vlna<sup>2</sup> , který dokáže zaměnit normální mezery za tyto vlnky ve zdrojovém textu za všemi výskyty neslabičných předložek, kam skutečně patří v češtině i slovenštině nezlomitelná mezera. O to se tedy uživatel při psaní textu nemusí starat, jen při závěrečných korekturách použije program vlna na všechny vstupní soubory se zdrojovým textem a spustí TEX znovu. Program vlna ovšem nedává vlnky před čísla citací a referencí a na mnoho míst, kam podle zvyklostí v sazbě taky patří. To si musí uživatel pohlídat sám.

#### <span id="page-15-4"></span>**2.3.8 Odkazy do internetu.**

Do internetu by se nemělo odkazovat přímo v textu, ale pomocí poznámky pod čarou \fnote. Aby se stalo URL klikatelné a bylo vytištěno správně strojopisem, je nutno

 $1$  Jako je tato.

<sup>2</sup> <ftp://math.feld.cvut.cz/olsak/vlna/>

<span id="page-16-1"></span>je vložit do parametru příkazu \url, tedy třeba \url{http://petr.olsak.net} vytvoří <http://petr.olsak.net>. Ovšem navíc je potřeba tento text poslat do poznámky pod čarou. CTUstyle definuje zkratku \urlnote{⟨*URL text*⟩}, která je totožná s \fnote{\url{⟨*URL text*⟩}}. Takže text z předchozího odstavce byl napsán takto:

```
Existuje program "vlna"\urlnote{ftp://math.feld.cvut.cz/olsak/vlna/},
který dokáže...
```
#### <span id="page-16-0"></span>**2.3.9 Seznamy**

Tvorba seznamů s odrážkami je popsaná v sekci 1.4.5 v dokumentaci k OpTEXu. (příkazy \begitems a \enditems). Implicitní odrážku v seznamu definuje CTUstyle jako modrý čtvereček. Podívejte se, jak to vypadá, do sekce [2.3.7](#page-15-3) do místa, kde se mluví o pomlčkách. Pokud chcete použít seznam v seznamu, pro vnitřní seznam použijte \style x, což vytvoří poněkud menší modré čtverečky. Pro číslované seznamy použijte \style n.

#### <span id="page-16-2"></span>**2.3.10 Slovníček zkratek**

Je možné si například do souboru glosdata.tex připravit následující obsah

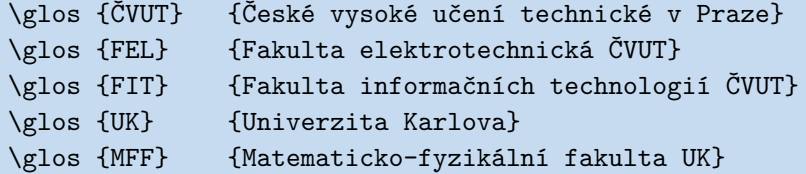

a zařadit jej do dokumentu na jeho začátek (nejlépe před \makefront) pomocí \input glosdata. Tím se ještě nic nestane. Nyní ale můžete někam do dokumentu napsat třeba

#### \app Slovníček \makeglos

a v uvedeném místě se objeví slovníček sestavený z glosdata.tex a uspořádaný podle abecedy, třebaže glosdata uspořádána dle abecedy nejsou. Chcete-li vypnout abecední řazení, pište na začátek dokumentu \let\dosorting=\relax.

Objeví-li se zkratka ze slovníčku někde v dokumentu, můžete ji označit pomocí příkazu \glref, například \glref{ČVUT}, a v tomto místě se vytvoří hypertextový odkaz do slovníčku.

Je též možné místo \glref použít jiné makro \glosref{⟨*zkratka*⟩}{⟨*význam*⟩}. To využijete tehdy, pokud *nechcete* mít souhrnný soubor glosdata.tex, ale chcete významy jednotlivých zkratek zapsat až v místě jejich výskytu. To má ale jistá omezení. Zatímco zkratka označená \glref se v dokumentu může vyskytovat vícekrát, její význam musí být deklarován pomocí \glosref právě jednou a deklarace významu všech zkratek musejí předcházet místu, kde je slovníček vytištěn pomocí \makeglos.

Chcete-li slovníček sestávající z více podsekcí, je nutné jej sestavit manuálně, jako například v příloze [B](#page-25-0) tohoto dokumentu.

#### <span id="page-16-3"></span>**2.3.11 Rejstřík**

Rejstřík se u studentských závěrečných prací nevyžaduje. Nic ale nebrání jej vytvořit a postupovat přitom podle odstavce 1.5.2 v dokumentaci k OpT<sub>E</sub>Xu.

## <span id="page-17-1"></span><span id="page-17-0"></span>**2.4 Citace na literaturu**

Odkazy v textu vytváříme příkazem \cite[⟨*lejblík*⟩]. Lejblíků může být v hranaté závorce více a jsou odděleny čárkou. Podrobněji je tato problematika popsána v dokumentaci k OpT<sub>F</sub>Xu v sekci 1.5.3.

Seznam použité literatury má být řazen podle pořadí odkazů na citace v textu. Toto je součástí zadání, viz přílohu [A](#page-24-0). Osobně se mi to jeví jako nerozumné rozhodnutí, ale zadání je třeba ctít.

Jednoltivé položky do seznamu iteratury je možné psát manuálně pomocí příkazů \bib. To ale asi není nejlepší nápad. Pohodlnější možností k vytvoření seznamu literatury je přímé čtení databázového souboru .bib makry TEXu. Stačí si připravit .bib soubor s odpovídajícími údaji (například mybase.bib) a do místa, kam má být vložen seznam literatury, napsat

#### \bibchap \usebib/c (simple) mybase

Můžete vyjít z existujícího souboru mybase.bib a přidat si tam další položky. Je tedy možné postupovat metodou analogie. Místo stylu simple je možné použít též styl iso690.

V seznamu literatury se objeví ze čteného .bib souboru jen ty záznamy, které jsou v dokumentu citovány pomocí \cite. Chcete-li tam přidat další záznamy, je třeba je "virtuálně citovat" pomocí \nocite.

K vytvoření .bib souboru je vhodné použít například nějaké webové rozhraní<sup>3</sup>. Doporučuji připravit .bib soubor v kódování UTF-8 a *velkým obloukem* se v něm vyhnout ancientním T<sub>E</sub>Xovým sekvencím typu  $01\\{s\}\$ 'ak.

## <span id="page-17-2"></span>**2.5 Jak vložit zadání práce**

Fakulty mají své předpisy, jak a kam vložit zadání bakalářské nebo diplomové práce. Předpokládejme, že máte zadání v samostatném PDF dokumentu, např. v souboru zadani.pdf.

Pokud máte mít zadání práce vloženo jako první nečíslovaný list práce ještě před titulní stránkou, můžete před \makefront vložit:

```
{\nopagenumbers
```

```
\vbox to0pt{\vskip-25mm\centerline{\inspic zadani.pdf }\vss}
\nextoddpage}
```
Pokud máte mít zadání práce jako druhý list hned za titulním listem, vložte před \makefront následující deklaraci:

```
\specification {%
   \vbox to0pt{\vskip-25mm\centerline{\inspic zadani.pdf }\vss}
}
```
Pokud můžete zadání práce vložit až do přílohy, je možné použít třeba

```
\app Zadání práce
\vbox to0pt{\vskip-25mm\centerline{\inspic zadani.pdf }\vss}
\nextoddpage
```

```
\app Další příloha
```
<sup>3</sup> <http://www.citace.com>

<span id="page-18-1"></span>Máte-li dvě varianty zadání (např. ve dvou jazycích) a chcete je dát těsně za titulní list, můžete psát:

```
\specification {
   \vbox to0pt{\vskip-25mm\centerline{\inspic specifi.pdf }\vss}
   \vfil\break
   \vbox to0pt{\vskip-25mm\centerline{\inspic zadani.pdf }\vss}
}
```
V tomto příkladě se specifi.pdf zobrazí na straně třetí a zadani.pdf na straně čtvrté. A stejně jako prve od strany páté pokračuje poděkování/prohlášení atd.

### <span id="page-18-0"></span>**2.6 Pracovní verze dokumentu**

Příkazem \draft vloženým před příkaz \makefront vznikne verze dokumentu označená datem vzniku a slovem Draft na každé stránce. Je to tedy pracovní (nefinální) verze.

V pracovní verzi jsou dále červeně vypsány lejblíky, které jste do dokumentu vložili pomocí \label nebo \clabel. Jsou umístěny v místě cíle odkazů. Při přechodu do finální verze (odstraněním příkazu \draft) samozřejmě lejblíky zmizí.

Při tvorbě dokumentu lze využít příkazy \rfc{⟨*poznámka*⟩}, které v sazbě neudělají nic. Je-li ale zapnutý \draft, pak se souhrnný seznam těchto ⟨*poznámek*⟩ vypíše na úplně poslední stranu dokumentu a je zpětně prolinkován s místy, kde byly jednotlivé příkazy \rfc použity. RFC je zkratka za request for correction. Inspirace:

```
\rfc{Tady musím doplnit obrázek}
```

```
...
```
#### \rfc{Ověřit, zda hodnoty v tabulce jsou OK}

Jakmile je aktivován \draft, můžete příkazem \linespacing=⟨*násobek*⟩ určit řádkování větší než implicitní řádkování 1. Například \linespacing=1.7. Tím se mezi řádky ve výstupním PDF dokumentu objeví mezery, do kterých může korektor v pracovní verzi dokumentu vpisovat své poznámky. Při každé změně \linespacing je třeba TEXovat aspoň dvakrát, aby se srovnalo stránkování v obsahu.

Upozorňuji, že řádkování rozdílné od implicitního řádkování 1, je pouze pro účely pracovních verzí. Finální verze dokumentu *musí* mít řádkování 1. Ignorování této zásady bude považováno za nedodržení oficiálního stylu pro závěrečné práce na ČVUT. Proto taky CTUstyle při odstranění příkazu \draft automaticky deaktivuje nastavení \linespacing.

Velké mezerování mezi řádky bylo dříve doporučováno pro psaní studentských závěrečných prací, ale všichni lidé, kteří něco vědí o typografii, se snaží toto desítky let staré nařízení (vyplývající z technologie mechanických psacích strojů a z normy, podle které autor odevzdával své rukopisy pořízené na takovém psacím stroji tiskárně) jednoznačně vypudit jako něco, co nemá při dnešních možnostech pořizování dokumentů žádné opodstatnění. Typografie je nástroj, kterým předáváme své myšlenky dalším čtenářům a ten nástroj nesmí čtenáře rušit a unavovat ve čtení. Zmíněná starodávná norma měla za úkol usnadnit tiskárenskému závodu spočítat počet znaků knihy, které autor dodal v rukopise, a na základě toho určit cenu prací. Pokud je potřeba zjistit počet znaků v současném dokumentu, můžete to udělat jednodušeji, například příkazem:

pdftotext dokument.pdf - | wc -m

Tento příkaz spočítá i znaky v automaticky generovaném obsahu. Pokud toto není žádoucí, je možné přepínačem -f programu pdftotext specifikovat, od které stránky <span id="page-19-1"></span>PDF dokumentu má začít číst. Je třeba tam uvést absolutní číslo strany PDF dokumentu, nikoli čísla podle stránkových číslic.

Příkaz \savetoner umožní vypnout (provizorně při \draft) modré podklady pod listingy a tabulkami. Ve finálním dokumentu (po vypnutí \draft) jsou podklady vždy podbarveny.

## <span id="page-19-0"></span>**2.7 Finální verze dokumentu**

Implicitně se předpokládá tisk na duplexové tiskárně. Na pravé (liché) straně rozevřené "knihy" zahajuje vždy kapitola 1 a příloha A. Vlevo od nich pak může být kompletně prázdná strana (tzv. vakát). Chcete-li zahájit každou kapitolu a každou přílohu na pravé straně (za cenu případného vakátu vlevo), použijte v záhalaví příkaz \oddchapters (to ale spíše nedoporučuji). Pokud chcete zahájit jen nějakou přílohu vpravo, použijte \nextoddpage \app Moje další příloha.

Pokud nechcete použít duplexní tisk a chcete mít každou stranu na zvláštním papíře, použijte příkaz \onesideprinting, který přepne záhlaví do formy vhodné pro jednostranný tisk.

Příkaz \blackwhite přepne modrou barvu na šedou. Chcete-li tisknout nakonec černobíle, je možná lepší použít tuto variantu dokumentu. Pro finálně vygenerované PDF (které není určeno k tisku) ovšem doporučuji vrátit se k barvě.

## <span id="page-19-2"></span>**2.8 Prezentace pro zpětný projektor**

Chcete-li vytvořit prezentaci ve stejném stylu, podívejte se do souboru slides.pdf a slides.tex. Soubory slouží jednak jako ukázka, jak taková prezentace může vypadat, a také poskytují návod, jak takovou prezentaci vytvořit.

## <span id="page-20-1"></span><span id="page-20-0"></span>**Kapitola3 Poznámky k typografii**

Šablona CTUstyle řeší následující věci, které jsou na sobě víceméně nezávislé:

- **.** Strukturu dokumentu a vymezení jeho povinných částí.
- **.** Způsob, jak vyznačovat jednotlivé části ve zdrojovém textu dokumentu.
- **.** Vzhled výstupu, neboli typografii. To je obsahem této sekce.

Vyšel jsem ze zadání v dodatku [A](#page-24-0). Dále jsem čerpal z *Grafických manuálů identity ČVUT* (původně platný [\[8\]](#page-22-7) a nově platný [\[9\]](#page-22-8)), které určují nebo určovaly, jak mají vypadat tiskoviny naší univerzity. V manuálu je doporučeno střídat kromě černé barvu Pantone 300 C (blankytně modrou) jako výrazný znak tiskovin ČVUT. Tomuto doporučení jsem vyhověl. Mým cílem bylo oživit typografii závěrečných prací tak, aby se to s radostí četlo i psalo. Je v tom skryto trochu hravosti a rozpustilosti, ale domnívám se, že jen v takové míře, v jaké není narušen slavnostní ráz a důležitost studentské závěrečné práce. Navržená šablona může být použita na všech fakultách ČVUT.

Domnívám se, že modrá barva na monitoru působí dobře a při tisku na černobílé tiskárně se holt promění v šedou, ale to je pro prezentaci práce v tištěné podobě dostačující. Barevný tisk je navíc pro studenty stále dostupnější.

Předpokládám, že se uživatel nebude v barvách omezovat, když bude vkládat do dokumentu schémata a obrázky, ovšem jistou střídmost by měl dodržet.

Oranžová barva (doplňková k modré) je jen [navigační](url:http://petr.olsak.net). Naznačuje čtenáři, že je vyznačená oblast textu klikací. Tyto oranžové rámečky zcela zmizí při tisku, protože vytištěný text už pochopitelně klikací není.

Předpokládám, že dokument bude tištěn na duplexové tiskárně, po svázání listů budou liché stránky vpravo a sudé stránky vlevo. Podle typografických pravidel mají být vnitřní okraje menší než vnější, ale šablona je záměrně nastavuje na stejný rozměr, protože vnitřní okraje se "utopí" ve vazbě závěrečné práce, takže budou nakonec menší (ověřeno). Toto nastavení má i další výhodu: pro elektronickou verzi dokumentu je lepší mít stejné okraje. Konečně plovoucí záhlaví je navrženo tak, že svými světle modrými čtverečky z vazby jakoby vychází na obě strany k vnějšímu okraji.

Nevyhověl jsem důsledně doporučení manuálů[[8](#page-22-7)] ani[[9](#page-22-8)] v případě fontů, protože toto doporučení bylo v rozporu s požadavkem z dodatku [A](#page-24-0). Tam se požaduje písmo Latin Modern, zatímco v Grafickém manuálu se požadovalo dříve písmo Times a nově písmo Technika. Nicméně tato verze 3 šablony obsahuje použití písma TechnikaBold v nadpisech, kde působí obstojně. Takže jsem manuálu [\[9\]](#page-22-8) vyhověl částečně. Šablona kombinuje Latin Modern jako základní text a Techniku pro nadpisy a tučné zvýraznění. Je to poněkud odvážná kombinace, jejíž záměrem bylo zdůraznění extrémního kontrastu: jemné písmo Latin Modern s vlasovými tahy kombinované s bold variantou Techniky, což dává docela zajímavý výsledek.

Plné použití **písma Technika** ve všech řezech včetně chlebového písma nebylo možné, protože Regular varianta písma je pro rozsáhlejší texty nepoužitelná zejména kvůli nevhodnému duktu. Také platí, že obecně bezserifové písmo není pro použití v rozsáhlých textech, kde se navíc dají očekávat i matematické vzorce, vhodné.

Písmo Technika je součástí verze 2 a verze 3 balíčku CTUstyle, i když licence písma není úplně jasná, třebaže jsem se na senátu ČVUT snažil ostatní opakovaně přesvědčit, že jediná správná licence písma k použití ve studentských závěrečných pracích je svobodná licence. Takže jsem se kopií písma do této šablony možná dopustil nějakého prohřešku. Uvidíme. Ve variantě Regular je toto písmo použito v šabloně ve významu "semibold", dále je použito ve variantě **Bold**. Konečně je toto písmo použito ve variantě Book jako "sans serif". Ve všech těchto variantách je písmo zmenšeno na 92 %, aby se střední výška písma jakž takž shodovala se střední výškou Latin Modern.

Další změnou ve verzi 2 a 3 této šablony je nové logo ČVUT podle [\[9\]](#page-22-8). Bohužel, lev se nám tím postupně stává ledním medvědem navíc uvězněným v modré čtvercové kleci. I proti těmto zvláštnostem v návrhu loga jsem měl v senátu ČVUT důrazné připomínky<sup>1</sup> , ale ani to nebylo nic platné.

<sup>1</sup> <http://petr.olsak.net/logo-cvut.html>

### <span id="page-22-0"></span>**Literatura**

- <span id="page-22-1"></span>[1] Petr Olšák. *První setkání s TEXem*. 1999, 2012. <http://petr.olsak.net/ftp/cstex/doc/prvni.pdf>.
- <span id="page-22-2"></span>[2] Petr Olšák. *TEX pro pragmatiky*. 2013. <http://petr.olsak.net/tpp.html>.
- <span id="page-22-3"></span>[3] Petr Olšák. *TEXbook naruby*. Brno: Konvoj, 2001. ISBN 80-7302-007-6. <http://petr.olsak.net/tbn.html>.
- [4] Petr Olšák. *Typografický systém TEX*. Brno: Konvoj, 1998. ISBN 80-85615-91-6. <http://petr.olsak.net/tst.html>.
- <span id="page-22-4"></span>[5] Donald Ervin Knuth. *Computer & Typesetting A: The TEXbook*. Boston: Addison Wesley, 1994. ISBN 02-011-3448-9.
- <span id="page-22-5"></span>[6] Petr Olšák. *OpTeX*. 2020. <http://petr.olsak.net/optex>.
- <span id="page-22-6"></span>[7] Vít Zýka. *FELthesis – LATEX templates for thesis on CTU FEL*. 2012. <http://zyka.net/felthesis/felthesis.zip>.
- <span id="page-22-7"></span>[8] *Grafický manuál identity Českého vysokého učení technického v Praze*. Reklamní a umělecká agentura Klubko 55. <http://www.cvut.cz/informace-pro-media/graficky-manual>.
- <span id="page-22-8"></span>[9] *Grafický manuál identity Českého vysokého učení technického v Praze*. Kristina Fišerová.

<https://www.cvut.cz/logo-a-graficky-manual>.

- <span id="page-22-9"></span>[10] Ludmila Tichá, Zdeňka Civínová, Michaela Morysková, Ilona Trtíková a Lenka Němečková. *Jak psát vysokoškolské závěrečné práce*. 2012. <http://knihovna.cvut.cz/studium/jak-psat-vskp/>.
- [11] ČVUT FEL. *Směrnice děkana pro magisterské státní závěrečné zkoušky na ČVUT FEL*. 2012.

<http://www.fel.cvut.cz/rozvoj/smerniceMSZZ.html>.

<span id="page-22-10"></span>[12] ČSN 01 6910. *Úprava písemností zpracovaných textovými editory*. 2007. <http://typotypo.wz.cz/csn016910.pdf>.

# <span id="page-24-1"></span><span id="page-24-0"></span>**PřílohaA Zadání práce**

Tento dokument specifikuje šablony pro LATEX a MS Word, které jsou doporučeny pro psaní bakalářských, diplomových nebo disertačních prací na ČVUT FEL. Specifikace se opírá o dokumenty [\[10](#page-22-9)–[12\]](#page-22-10).

Šablony mají splňovat následující požadavky:

- **.** Písmo Latin Modern (v LATEX instalacích je standardně obsaženo, pro MS Word bude OTF verze s podporou matematiky přiložená k šabloně). Velikost základního písma 11 bodů.
- **.** Implicitní kódování šablon UTF-8.
- **.** Formátování na papír A4, vnitřní okraj 30 mm pro pevnou vazbu, délka řádky přizpůsobena velikosti písma.
- **.** Implicitně se předpokládá oboustranná sazba.
- **.** Strukturní elementy: titulní list, poděkování, prohlášení, abstrakt + klíčová slova (cz/en), obsah, seznam symbolů/zkratek, přílohy, bibliografie, tabulky a obrázky s popisky.
- **.** Číslování stránek od 1. strany textu (úvodu); úvodní stránky číslovány římsky. Důvodem je snadno rozpoznatelný rozsah práce.
- **.** V záhlaví stránky číslo a název hlavní kapitoly. V patičce u vnějšího okraje číslo stránky.
- **.** Součástí šablony bude styl pro bibliografie s číselnými odkazy; v seznamu literatury, řazení dle pořadí citování.
- **.** Šablona umožní následující varianty výsledného dokumentu:
	- **.** bakalářská/diplomová/disertační práce (předpokládá se stejná základní struktura, jen změna podtitulků),
	- **.** anglický nebo český jazyk textu (vzory dělení, nadpisy, číslování kapitol),
	- **.** pracovní verze (draft) s textem "Draft + datum" v patičce.

## <span id="page-25-1"></span><span id="page-25-0"></span>**PřílohaB Zkratky a symboly**

Tento text je až na výjimky převzat z[[7](#page-22-6)].

## <span id="page-25-2"></span>**B.1 Zkratky**

Jako příklad pro popis zkratek poslouží pojmy ze světa TEXu.

- TEX Program na přípravu elektronické sazby vysoké kvality vytvořený Donaldem Knuthem. Program zahrnuje interpret makrojazyka. Název programu se vyslovuje "tech". LuaTEX Rozšířený program TEX o možnost užití Unicode fontů a programovacího
- jazyka Lua. METAFONT Program a makro jazyk pro generování fontů z vektorového do bitmapového formátu vytvořený Donaldem Knuthem.
- METAPOST Program generující vektorovou grafiku založený na METAFONTu vytvořený Johnem Hobby.
	- plainTEX Originální TEXový formát (rošíření na úrovni makrojazyka). Je součástí každé distribuce TEXu a je vytvořen Donaldem Knuthem.
		- OpTEX TEXový formát rozšiřující plainTEX s využitím maker OPmac pro LuaTEX.
		- $\mathcal{C}_{\mathcal{S}}$ plain T<sub>E</sub>Xový formát rozšiřující plainT<sub>E</sub>X o možnosti sazby v českém a slovenském jazyce vytvořený Petrem Olšákem.
		- LATEX Nejznámější TEXový formát (rozšíření na úrovni makrojazyka) vytvořený Leslie Lamportem. Existuje obludné množství různých balíčků, které pomocí makrojazyka TEXu dále rozšiřují výchozí možnosti LATEXu. Rozličné uživatelské požadavky jsou nejčastěji řešeny použitím vhodného balíčku.
		- OPmac Olšákova PlainTEXová makra nabízející uživatelům plainTEXu podobné možnosti, jako LATEX, ovšem přímočařeji a jednodušeji.
	- ConT<sub>EXt</sub> Typografický systém vystavěný na LuaT<sub>EXu</sub> a na předpřipravených makro souborech vytvořený týmem v čele s Hansem Hagenem. Rozličné uživatelské požadavky jsou nastavovány pomocí přiřazení hodnot klíčovým slovům společně s možností T<sub>E</sub>Xového, METAPOSTího a Lua programování.

## <span id="page-25-3"></span>**B.2 Symboly**

- $\pi$  Konečná verze T<sub>E</sub>Xu zmíněna v Knuthově T<sub>E</sub>Xtamentu.
- e Konečná verze METAFONTu.
- $2\varepsilon$  Současná verze LAT<sub>E</sub>Xu používaná od roku 1994. Počítá se s ní jako s přechodnou verzí mezi původní Lamportovou verzí LAT<sub>E</sub>X 2.09 a cílovou verzí LAT<sub>E</sub>X 3. Tento přechodný stav už trvá 27 let.

## <span id="page-26-1"></span><span id="page-26-0"></span>**B.3 Soubory, které jsou součástí CTUstyle3**

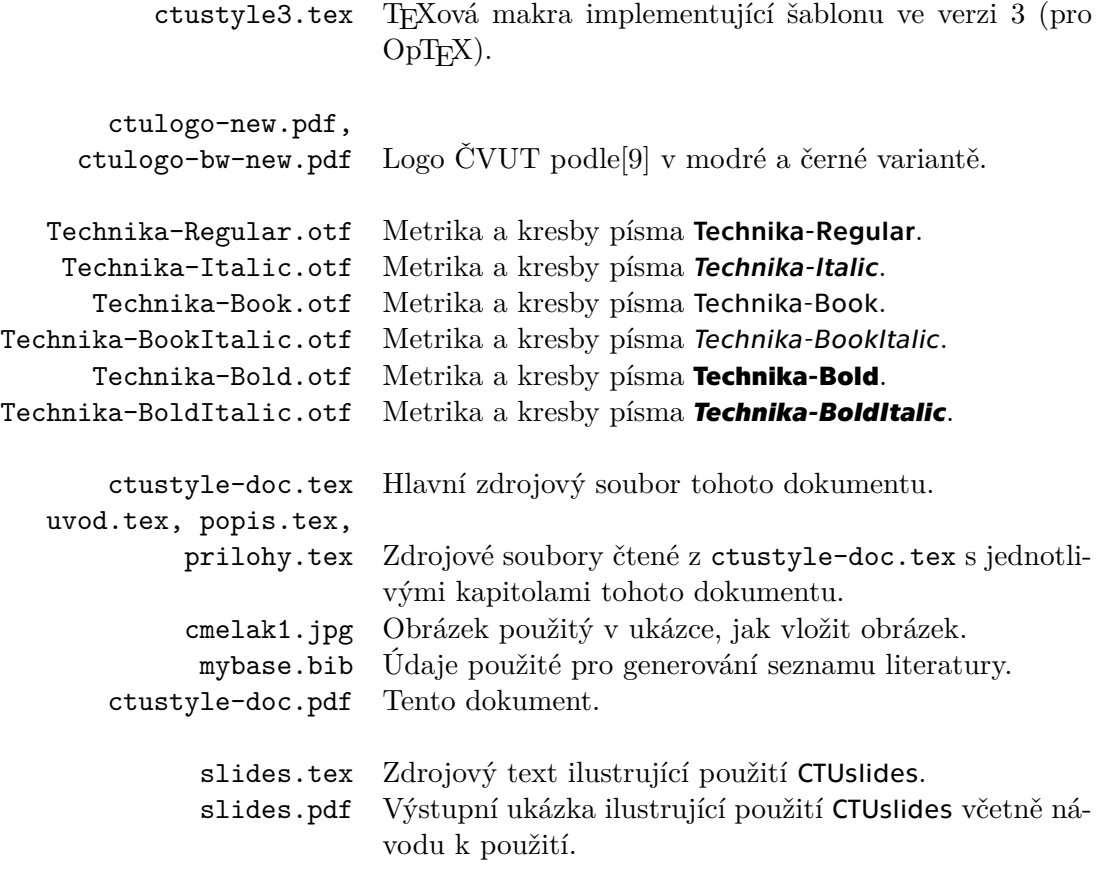